## **[Funkcje modułów CRM i CRM](https://pomoc.comarch.pl/optima/pl/2023_5/index.php/dokumentacja/funkcje-modulow-crm-i-crm-plus/) [Plus](https://pomoc.comarch.pl/optima/pl/2023_5/index.php/dokumentacja/funkcje-modulow-crm-i-crm-plus/)**

Moduły CRM i CRM Plus umożliwiają zautomatyzowanie pracy w programie Comarch ERP Optima. Pracując z tymi modułami można zaplanować wiele procesów które będą wykonywane automatycznie, bez ingerencji użytkownika co ułatwia i przyspiesza codzienną pracę. Korzystając z CRM/ CRM Plus zaplanujesz kanały kontaktu z klientem, przeprowadzisz ewidencję spotkań, wygenerujesz faktury cykliczne i prześlesz je do klientów, przydzielisz zadania pracownikom oraz przeprowadzisz windykację zaległych płatności.

### **Moduł Comarch ERP Optima CRM umożliwia:**

- Automatyczne generowanie i wysyłanie faktur wystawianych cyklicznie;
- Automatyczne wysyłanie faktur sprzedaży o danej godzinie ;
- Tworzenie Ofert Handlowych dla klientów;
- Obsługę kontaktów z klientami, ewidencjonowanie spotkań;
- Przydzielanie zadań pracownikom, oraz generowanie zadań cyklicznych;
- Wyświetlanie informacji i przypomnień o zbilżających się terminach przydzielonych zadań.
- Obsługę skrzynki pocztowej wbudowany klient pocztowy;
- Wysyłanie wiadomości SMS;

### **Moduł Comarch ERP Optima CRM Plus umożliwia:**

Automatyczne lub ręczne przeprowadzenie procesu windykacji należności. Schemat windykacji może składać się z etapów polegających na tworzeniu i wysyłaniu poprzez e-mail ponagleń zapłaty oraz wiadomości informujących o nieuregulowanych należnościach, tworzeniu kontaktów lub zadań CRM dotyczących kontrahentów którzy mają nieuregulowane płatności, blokowaniu sprzedaży;

Tworzenie ankiet, które pozwalającą pracownikom i handlowcom na zbieranie dodatkowych informacji i opinii od kontrahenta. Budowanie wzorcowych wywiadów z kooperantami w zależności od potrzeb użytkowników.

Szczegółowe informacje na temat wymienionych wyżej funkcji modułów CRM/ CRM Plus znajdują się [tutaj.](https://pomoc.comarch.pl/optima/pl/2023_5/index.php/kategorie/crm-crm-serwis/)

### **Jak zakupić moduł CRM lub CRM PLUS?**

W wersji Comarch ERP Optima Chmura Standard dodatkowe moduły można zamówić po zalogowaniu na konto z uprawnieniami administratora na [Platformie WWW](https://www.online.comarch.pl/optima) .

W wersji stacjonarnej programu Comarch ERP Optima dodatkowe moduły można zakupić:

- [Partnerzy Comarch](https://www.erp.comarch.pl/lista-partnerow/comarch-erp-optima)
- [Sklep internetowy Comarch](https://sklep.comarch.pl/?utm_source=portal&utm_medium=box_gdziekupic)

# **[Informacje bieżące](https://pomoc.comarch.pl/optima/pl/2023_5/index.php/dokumentacja/informacje-biezace-6/)**

Dostępność zakładki **[Informacje bieżące]** dla operatora jest zależna od ustawienia w menu **Widok/ Pokaż okno Informacji bieżących**. Po włączeniu tej opcji, w programie widoczna jest pionowa zakładka **[Informacje bieżące]**:

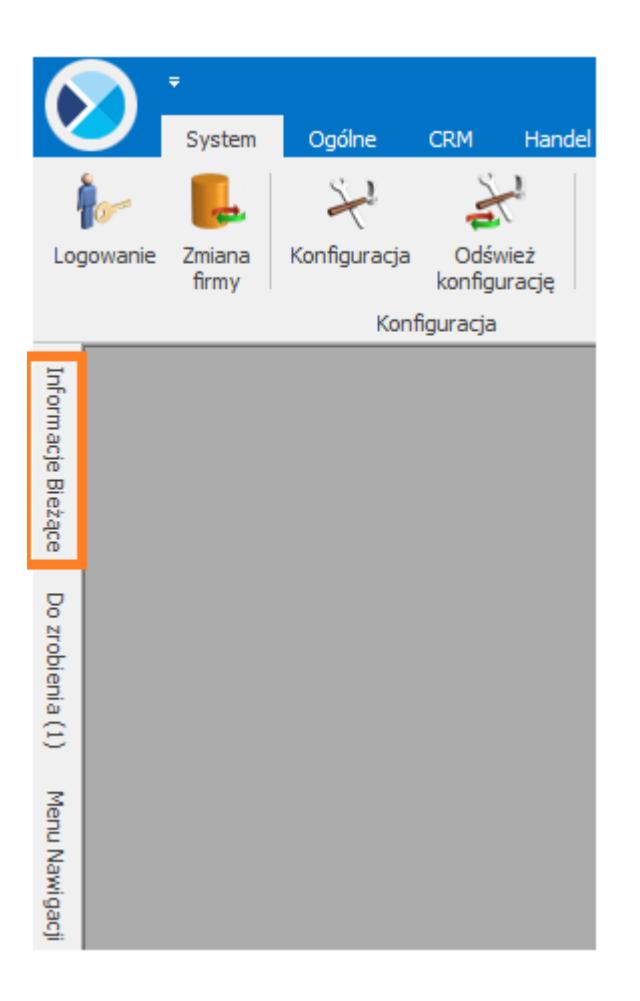

Zadaniem okna Informacji bieżących jest przedstawienie informacji aktualnych na chwilę (dzień) wywoływania raportu, czyli po uruchomieniu okna informacji bieżących. Dane są wyświetlane na dzień zgodny z datą bieżącą programu ustawioną w menu *Narzędzia/Data bieżąca*.

Raport (informacje) wywoływany jest po wciśnięciu zakładki **[Informacje Bieżące]**.

Dla każdego użytkownika możemy zdefiniować indywidualny zestaw raportów, jaki będzie z nim związany. Szczegóły *[tutaj](https://pomoc.comarch.pl/optima/pl/2023_5/.index.php/dokumentacja/formularz-karty-operatora-zakladka-informacje/)*.

#### **Informacje bieżące dla CRM :**

**Faktury cykliczne na dzisiaj** – zestawienie uwzględnia wzorce faktur cyklicznych, dla których w dniu dzisiejszym powinny być wygenerowane faktury. W oknie Informacji bieżących pojawią się tylko te wzorce Faktur cyklicznych, których data kolejnego generowania jest zgodna z datą bieżącą.

**Zadania na dzisiaj** – zestawienie uwzględnia niezamknięte zadania wszystkich operatorów, których termin od – do zawiera datę równą dacie bieżącej.

**Zadania na jutro** – zestawienie uwzględnia niezamknięte zadania wszystkich operatorów, których termin od – do zawiera datę o 1 dzień większą od daty bieżącej.

**Zadania operatora na dzisiaj** – zestawienie uwzględnia niezamknięte zadania zalogowanego operatora, których termin od – do zawiera datę równą dacie bieżącej.

**Zadania operatora na jutro** – zestawienie uwzględnia niezamknięte zadania zalogowanego operatora, których termin od – do zawiera datę o 1 dzień większą od daty bieżącej.

**Zadania operatora zaległe** – zestawienie uwzględnia niezamknięte zadania operatora, których termin do zawiera datę mniejszą niż data bieżąca.

**Zadania zaległe** – zestawienie uwzględnia niezamknięte zadania wszystkich operatorów, których termin do zawiera datę mniejszą niż data bieżąca.

## **[Czym są propozycje faktur](https://pomoc.comarch.pl/optima/pl/2023_5/index.php/dokumentacja/czym-sa-propozycje-faktur-cyklicznych-i-od-czego-zaleza/) [cyklicznych i od czego](https://pomoc.comarch.pl/optima/pl/2023_5/index.php/dokumentacja/czym-sa-propozycje-faktur-cyklicznych-i-od-czego-zaleza/) [zależą?](https://pomoc.comarch.pl/optima/pl/2023_5/index.php/dokumentacja/czym-sa-propozycje-faktur-cyklicznych-i-od-czego-zaleza/)**

Propozycje faktur cyklicznych to funkcjonalność wprowadzona w wersji 2021.5.1. Propozycje powstają na podstawie minimum trzech dokumentów Faktury Sprzedaży lub Faktury Pro Forma,

które spełniają następujące warunki:

- pozycje towarowe na dokumentach są zbieżne w 80%;
- na fakturach znajduje się ten sam Nabywca i Odbiorca;
- dokumenty wystawione są w odstępie jednego lub kilku miesięcy, weryfikowany jest dzień wystawienia dokumentu z precyzją  $+/$ - 4 dni.

Sprawdzanie wyżej opisanych warunków sprawdzane jest przez program raz dziennie, przy pierwszym zalogowaniu do danej firmy. Lista propozycji faktur cyklicznych dostępna jest na liście propozycji faktur cyklicznych po kliknięciu przycisku

FA: ÷

znajdującego się obok zielonego plusa.

Aby móc skorzystać z funkcjonalności tworzenia faktury cyklicznej na podstawie propozycji faktur cyklicznych, należy posiadać moduł CRM lub CRM Plus.